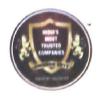

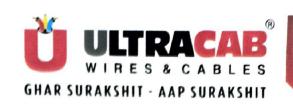

Date: 22.02.2024

To, Corporate Governance Department **BSE Limited** P. J. Towers, Dalal Street. Mumbai - 400001

> Script Code: 538706 Script ID: "ULTRACAB"

Sub: Notice of Extra-Ordinary General Meeting (EGM)

Dear Sir,

This is in reference to Outcome of Board Meeting dated 20th February 2024, We herewith enclosed the Notice of the Extra-Ordinary General Meeting ("EGM") of Ultracab (India) Limited, scheduled to be held on Thursday, 21st March, 2024 at 11:00 p.m. at Registered Office Survey No. 262, Behind Galaxy Bearings Ltd., Shapar (Veraval), Dist — Rajkot — 360024 Gujarat, to transact the business as set out therein.

The Notice of EGM is available at the website of the Company i.e. www.ultracabwires.com Kindly acknowledge and take same on your records. Thanking You.

Yours Faithfully, FOR, ULTRACAB (INDIA) LIMITED

Mr. Pankaj Shingala Whole-time Director DIN: 03500393

**ULTRACAB (INDIA) LIMITED** 

Regd. Office & Works: Sr. No. 262, B/H. Galaxy Bearings Ltd. Shapar (Veraval) Dist.: Rajkot-360024. Gujarat, INDIA. Tel.: +91 2827 - 253122 / 23

CIN No.: L31300GJ2007PLC052394

E-mail: info@ultracab.in Web: www.ultracab.in, | www.ultracabwires.com Opp. Big Bazaar, 150 Ft. Ring Road, Rajkot-360005. Tel.: +91 281 - 2588136, 2588236 E-mail: ho@ultracab.in

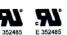

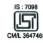

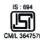

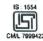

E-Mail: mumbai@ultracab.in

Tel.: +91 22 - 20870306, 20870307

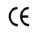

Head Office: Office No. 1801, Haware Infoteck Park,

Plot No. - 39/3, Sector No. 30-A, Vashi, Navi Mumbai - 400 703

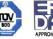

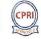

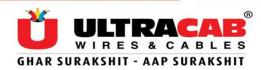

#### NOTICE OF EXTRA-ORDINARY GENERAL MEETING

**NOTICE** is hereby given that the **Extra-Ordinary General Meeting (EGM)** of the Members of **Ultracab (India) Limited** will be held on **Thursday, 21**<sup>st</sup> **March 2024** at Survey no. 262, Behind Galaxy Bearings Limited, Shapar (Veraval), Dist. - Rajkot – 360024 (Gujarat) India at 11.00 a.m. to transact the following business: -

#### **SPECIAL BUSINESS:**

Date: 20th February 2024

Place: Rajkot

1. TO CONSIDER AND APPROVE INCREASE AUTHORISED SHARE CAPITAL AND ALTERATION OF CAPITAL CLAUSE OF THE MEMORANDUM OF ASSOCIATION OF THE COMPANY:

To consider and, if thought fit, to pass with or without modification, the following resolution as **Ordinary Resolution:** 

"RESOLVED THAT, pursuant to the provisions of Section 13, Section 61 read with Section 64 and other applicable provisions, if any, of the Companies Act, 2013 (including any amendment thereto or re-enactment thereof) and the rules framed there under, the consent of the members of the Company be and is hereby accorded to increase the Authorized Share Capital of the Company to Rs. 30,00,00,000/- (Rupees Thirty Crore Only) divided into 15,00,00,000 (Fifteen Crore) Equity Shares of Rs. 2/- (Rupees Two Only) each ranking pari-passu in all respect with the existing Equity Shares of the Company.

**RESOLVED FURTHER THAT,** the Memorandum of Association of the Company be and is hereby altered by substituting the existing Clause V thereof by the following new Clause V as under:

V. The Authorised Share Capital of the Company is Rs. 30,00,00,000 (Rupees Thirty Crore only) divided into 15,00,00,000 (Fifteen Crore) Equity Shares of Rs. 2/- (Rupees Two) each.

**RESOLVED FURTHER THAT,** the directors of the Company be and are hereby severally authorized to do all such act(s), deed(s) and things including all forms, documents filing with Registrar of Companies as may be necessary and incidental to give effect to the aforesaid Resolution.

**RESOLVED FURTHER THAT** any of the Directors of the Company or the Company Secretary, be and are hereby severally authorized to provide certified true copies of the above resolution, from time to time, to concerned persons."

By Order of the Board For, ULTRACAB (INDIA) LIMITED

Sd/-Mr. Nitesh Vaghasiya Chairman cum Managing Director

DIN: 01899455

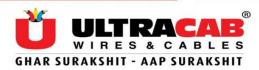

#### **Registered Office:**

#### **ULTRACAB (INDIA) LIMITED**

Survey No. 262, Bh. Galaxy Bearings Ltd., Shapar (Veraval), Dist – Rajkot – 360024.

Tel: 02827-253122 / 23

CIN: L31300GJ2007PLC052394 Web: www.ultracabwires.com

Email: cs@ultracab.in

#### NOTES:

1. A MEMBER ENTITLED TO ATTEND AND VOTE AT THE MEETING IS ENTITLED TO APPOINT A PROXY TO ATTEND AND VOTE INSTEAD OF HIMSELF/HERSELF AND THE PROXY NEED NOT BE A MEMBER OF THE COMPANY.

The instrument appointing a Proxy should however be deposited at the registered office of the Company duly completed not less than FORTY-EIGHT hours before the commencement of the meeting. Pursuant to the provisions of Section 105 of the Companies Act, 2013 and the Rules framed there under, a person can act as proxy on behalf of Members not exceeding fifty (50) and holding in the aggregate not more than 10% of the total share capital of the Company carrying voting rights. A Member holding more than 10% of the total share capital of the Company carrying voting rights may appoint a single person as a proxy and such proxy shall not act as a proxy for any other person or Member.

- 2. Corporate Members intending to send their authorised representatives to attend and vote at the Meeting pursuant to Section 113 of the Companies Act, 2013 are requested to send a certified copy of the board resolution authorizing their representative to attend and vote on their behalf at the Meeting.
- 3. An Explanatory Statement pursuant to Section 102(1) of the Companies Act, 2013 relating to the Special Business under Item No.1 to 3 be transacted at the Extra-Ordinary General Meeting (EGM) is annexed hereto.
- 4. The notice of EGM is being sent in electronic mode to Members whose e-mail address is registered with the depository participant(s). Members who have not registered their e-mail address are requested to register the same with their respective depository participant(s). In case of any assistance, the members are requested to write an email to <u>cs@ultracab.in</u>
- 5. Shareholders who have not registered their e-mail addresses so far, are requested to register their e-mail address in prescribed from attached with Notice for receiving all communication including Annual Report, Notices, circulars etc. from the Company electronically.
- 6. Members may note that the Notice of Extra-Ordinary General Meeting will also be available on the Company's website <a href="www.ultracabwires.com">www.ultracabwires.com</a> websites of the Bombay Stock Exchange at <a href="www.bseindia.com">www.bseindia.com</a>

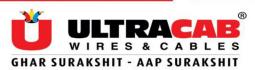

- 7. In compliance with the provisions of Section 108 of the Companies Act, 2013 read with Rule 20 of the Companies (Management and Administration) Rules, 2014 as amended by the Companies (Management and Administration) Amendment Rules, 2015 and Regulation 44(1) of the Securities Exchange Board of India (Listing Obligations and Disclosure Requirements) Regulations, 2015, the Company is pleased to provide to its Members facility to exercise their right to vote on resolutions proposed to be considered at the Extra-Ordinary General Meeting ("EGM") by electronic means and the business may be transacted through E-voting services arranged by National Securities Depository Limited ("NSDL"). The Members may cast their votes using an electronic voting system from a place other than the venue of the EGM ("remote E-voting").
- 8. The facility for voting through electronic voting system or polling paper shall be made available at the EGM and the Members attending the EGM who have not cast their vote by remote E-voting shall be able to exercise their right at the EGM.
- 9. The Members who have cast their vote by remote E-voting prior to the EGM may also attend the EGM but shall not be entitled to cast their vote again.
- 10. The remote E-voting period commences on Monday, 18<sup>th</sup> March, 2024 (9.00 a.m. IST) and ends on Wednesday, 20<sup>th</sup> March, 2024 (5.00 p.m. IST). During this period, Members of the Company, holding shares either in physical form or dematerialized form, as on the cut-off date i.e. Friday, 16th February 2024, may cast their vote by remote E-voting. The remote E-voting module shall be disabled by NSDL for voting thereafter. Once the vote on a resolution is cast by the Member, the Member shall not be allowed to change it subsequently.
- 11. Any person who acquires shares of the Company and becomes a Member of the Company after sending of the Notice and holding shares as of the cut-off date, may obtain the login ID and password by sending a request at evoting@nsdl.co.in. However, if he/she is already registered with NSDL for remote e-voting then he/she can use his/her existing User ID and password for casting the vote.
- 12. The voting rights of Members shall be in proportion to their shares in the paid-up equity share capital of the Company as on the cut-off date.
- 13. In case of joint holders, the Member whose name appears as the first holder in the order of names as per the Register of Members of the Company will be entitled to vote at the EGM.
- 14. The Company has appointed CS Piyush Jethva, Practicing Company Secretaries, to act as the Scrutinizer, to scrutinize the entire e-voting process in a fair and transparent manner. The Members desiring to vote through remote e-voting are requested to refer to the detailed procedure given hereinafter.
- 15. The Scrutinizer shall, immediately after the conclusion of voting at the EGM, first count the votes cast during the EGM, and the votes cast through remote e-voting and make, not later than 48 hours of conclusion of the EGM, a consolidated Scrutinizer's Report of the total

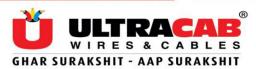

- votes cast in favour or against, if any, to the Chairman or a person authorised by him in writing, who shall countersign the same.
- 16. The results declared along with the scrutinizer's report shall be placed on the website of the Company <a href="www.ultracabwires.com">www.ultracabwires.com</a> under the head "Investor" and on the website of NSDL, <a href="https://www.evoting.nsdl.com">https://www.evoting.nsdl.com</a> immediately after the results are declared by the Chairman or a person authorised by him in writing. The same shall be communicated by the Company to the stock exchanges i.e. BSE Limited.

#### THE INSTRUCTIONS FOR MEMBERS FOR REMOTE E-VOTING ARE AS UNDER:-

The remote e-voting period begins on Monday, 18<sup>th</sup> March, 2024 (9.00 a.m. IST) and ends on Wednesday, 20<sup>th</sup> March, 2024 (5.00 p.m. IST) the remote e-voting module shall be disabled by NSDL for voting thereafter.

#### How do I vote electronically using NSDL e-Voting system?

The way to vote electronically on NSDL e-Voting system consists of "Two Steps" which are mentioned below:

#### Step 1: Access to NSDL e-Voting system

#### A) Login method for e-Voting for Individual shareholders holding securities in demat mode

In terms of SEBI circular dated December 9, 2020 on e-Voting facility provided by Listed Companies, Individual shareholders holding securities in demat mode are allowed to vote through their demat account maintained with Depositories and Depository Participants. Shareholders are advised to update their mobile number and email Id in their demat accounts in order to access e-Voting facility.

Login method for Individual shareholders holding securities in demat mode is given below:

| Type of shareholders    | Login Method                                                      |
|-------------------------|-------------------------------------------------------------------|
| Individual Shareholders | 1. Existing <b>IDeAS</b> user can visit the e-Services website of |
| holding securities in   | NSDL Viz. https://eservices.nsdl.com either on a Personal         |
| demat mode with NSDL.   | Computer or on a mobile. On the e-Services home page click        |
|                         | on the "Beneficial Owner" icon under "Login" which is             |
|                         | available under 'IDeAS' section, this will prompt you to          |
|                         | enter your existing User ID and Password. After successful        |
|                         | authentication, you will be able to see e-Voting services         |
|                         | under Value added services. Click on "Access to e-Voting"         |
|                         | under e-Voting services and you will be able to see e-Voting      |
|                         | page. Click on company name or e-Voting service provider          |
|                         | i.e. NSDL and you will be re-directed to e-Voting website of      |
|                         | NSDL for casting your vote during the remote e-Voting             |

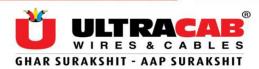

period.

- 2. If you are not registered for IDeAS e-Services, option to register is available at <a href="https://eservices.nsdl.com">https://eservices.nsdl.com</a>. Select <a href="https://eservices.nsdl.com/SecureWeb/IdeasDirectReg.jsp">https://eservices.nsdl.com/SecureWeb/IdeasDirectReg.jsp</a>
- 3. Visit the e-Voting website of NSDL. Open web browser by typing the following URL: <a href="https://www.evoting.nsdl.com/">https://www.evoting.nsdl.com/</a> either on a Personal Computer or on a mobile. Once the home page of e-Voting system is launched, click on the icon "Login" which is available under 'Shareholder/Member' section. A new screen will open. You will have to enter your User ID (i.e. your sixteen digit demat account number hold with NSDL), Password/OTP and a Verification Code as shown on the screen. After successful authentication, you will be redirected to NSDL Depository site wherein you can see e-Voting page. Click on company name or e-Voting service provider i.e. NSDL and you will be redirected to e-Voting website of NSDL for casting your vote during the remote e-Voting period.
- 4. Shareholders/Members can also download NSDL Mobile App "**NSDL Speede**" facility by scanning the QR code mentioned below for seamless voting experience.

#### **NSDL** Mobile App is available on

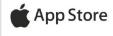

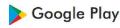

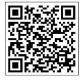

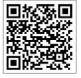

Individual Shareholders holding securities in demat mode with CDSL

- 1. Existing users who have opted for Easi / Easiest, they can login through their user id and password. Option will be made available to reach e-Voting page without any further authentication. The URL for users to login to Easi / Easiest are <a href="https://web.cdslindia.com/myeasi/home/loginorwww.cdslindia.com">https://web.cdslindia.com/myeasi/home/loginorwww.cdslindia.com</a> and click on New System Myeasi.
- 2. After successful login of Easi/Easiest the user will be also able to see the E Voting Menu. The Menu will have links of **e-Voting service provider i.e. NSDL.** Click on **NSDL** to cast

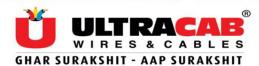

|                                                                                                    | your vote.  3. If the user is not registered for Easi/Easiest, option to register is available at <a href="https://web.cdslindia.com/myeasi/Registration/EasiRegistration">https://web.cdslindia.com/myeasi/Registration/EasiRegistration</a> 4. Alternatively, the user can directly access e-Voting page by providing demat Account Number and PAN No. from a link in <a href="www.cdslindia.com">www.cdslindia.com</a> home page. The system will authenticate the user by sending OTP on registered Mobile & Email as recorded in the demat Account. After successful authentication, user will be provided links for the respective |
|----------------------------------------------------------------------------------------------------|----------------------------------------------------------------------------------------------------|
| Individual Shareholders (holding securities in demat mode) login through their depository participants | ESP i.e. <b>NSDL</b> where the e-Voting is in progress.  You can also login using the login credentials of your demat account through your Depository Participant registered with NSDL/CDSL for e-Voting facility. upon logging in, you will be able to see e-Voting option. Click on e-Voting option, you will be redirected to NSDL/CDSL Depository site after successful authentication, wherein you can see e-Voting feature. Click on company name or e-Voting service provider i.e. NSDL and you will be redirected to e-Voting website of NSDL for casting your vote during the remote e-Voting period.                           |

**Important note:** Members who are unable to retrieve User ID/ Password are advised to use Forget User ID and Forget Password option available at abovementioned website.

### Helpdesk for Individual Shareholders holding securities in demat mode for any technical issues related to login through Depository i.e. NSDL and CDSL.

| Login type                      | Helpdesk details                                        |  |  |  |
|---------------------------------|---------------------------------------------------------|--|--|--|
| Individual Shareholders holding | Members facing any technical issue in login can contact |  |  |  |
| securities in demat mode with   | NSDL helpdesk by sending a request at                   |  |  |  |
| NSDL                            | evoting@nsdl.co.inor call at toll free no.: 1800 1020   |  |  |  |
|                                 | 990 and 1800 22 44 30                                   |  |  |  |
| Individual Shareholders holding | Members facing any technical issue in login can contact |  |  |  |
| securities in demat mode with   | CDSL helpdesk by sending a request at                   |  |  |  |
| CDSL                            | helpdesk.evoting@cdslindia.com or contact at 022-       |  |  |  |
|                                 | 23058738 or 022-23058542-43                             |  |  |  |

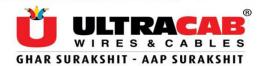

B) Login Method for e-Voting shareholders other than Individual shareholders holding securities in demat mode and shareholders holding securities in physical mode.

#### **How to Log-in to NSDL e-Voting website?**

- 1. Visit the e-Voting website of NSDL. Open web browser by typing the following URL: <a href="https://www.evoting.nsdl.com/">https://www.evoting.nsdl.com/</a> either on a Personal Computer or on a mobile.
- 2. Once the home page of e-Voting system is launched, click on the icon "Login" which is available under 'Shareholder/Member' section.
- 3. A new screen will open. You will have to enter your User ID, your Password/OTP and a Verification Code as shown on the screen.

Alternatively, if you are registered for NSDL eservices i.e. IDEAS, you can log-in at <a href="https://eservices.nsdl.com/">https://eservices.nsdl.com/</a> with your existing IDEAS login. Once you log-in to NSDL eservices after using your log-in credentials, click on e-Voting and you can proceed to Step 2 i.e. Cast your vote electronically.

4. Your User ID details are given below:

| Manner of holding shares i.e. Demat (NSDL or CDSL) or Physical | Your User ID is:                                                                                                    |
|----------------------------------------------------------------|----------------------------------------------------------------------------------------------------|
| a) For Members who hold shares in demat account with NSDL.     | 8 Character DP ID followed by 8 Digit Client ID For example if your DP ID is IN300*** and Client ID is 12***** then your user ID is IN300***12*****.   |
| b) For Members who hold shares in demat account with CDSL.     | 16 Digit Beneficiary ID For example if your Beneficiary ID is 12************ then your user ID is 12************************************               |
| c) For Members holding shares in Physical Form.                | EVEN Number followed by Folio Number registered with the company For example if folio number is 001*** and EVEN is 101456 then user ID is 101456001*** |

- 5. Password details for shareholders other than Individual shareholders are given below:
  - a) If you are already registered for e-Voting, then you can user your existing password to login and cast your vote.
  - b) If you are using NSDL e-Voting system for the first time, you will need to retrieve the 'initial password' which was communicated to you. Once you retrieve your 'initial password', you need to enter the 'initial password' and the system will force you to change your password.

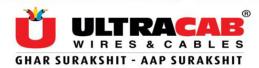

- c) How to retrieve your 'initial password'?
  - (i) If your email ID is registered in your demat account or with the company, your 'initial password' is communicated to you on your email ID. Trace the email sent to you from NSDL from your mailbox. Open the email and open the attachment i.e. a .pdf file. Open the .pdf file. The password to open the .pdf file is your 8 digit client ID for NSDL account, last 8 digits of client ID for CDSL account or folio number for shares held in physical form. The .pdf file contains your 'User ID' and your 'initial password'.
  - (ii) If your email ID is not registered, please follow steps mentioned below in process for those shareholders whose email ids are not registered.
- 6. If you are unable to retrieve or have not received the "Initial password" or have forgotten your password:
  - a) Click on "<u>Forgot User Details/Password?</u>"(If you are holding shares in your demat account with NSDL or CDSL) option available on www.evoting.nsdl.com.
  - b) **Physical User Reset Password?**" (If you are holding shares in physical mode) option available on <a href="https://www.evoting.nsdl.com">www.evoting.nsdl.com</a>.
  - c) If you are still unable to get the password by aforesaid two options, you can send a request at <a href="mailto:evoting@nsdl.co.in">evoting@nsdl.co.in</a> mentioning your demat account number/folio number, your PAN, your name and your registered address etc.
  - d) Members can also use the OTP (One Time Password) based login for casting the votes on the e-Voting system of NSDL.
- 7. After entering your password, tick on Agree to "Terms and Conditions" by selecting on the check box.
- 8. Now, you will have to click on "Login" button.
- 9. After you click on the "Login" button, Home page of e-Voting will open.

#### Step 2: Cast your vote electronically on NSDL e-Voting system

#### How to cast your vote electronically on NSDL e-Voting system?

- 1. After successful login at Step 1, you will be able to see all the companies "EVEN" in which you are holding shares and whose voting cycle
- 2. Select "EVEN" of company for which you wish to cast your vote during the remote e-Voting period Now you are ready for e-Voting as the Voting page opens.
- 3. Cast your vote by selecting appropriate options i.e. assent or dissent, verify/modify the number of shares for which you wish to cast your vote and click on "Submit" and also "Confirm" when prompted.
- 4. Upon confirmation, the message "Vote cast successfully" will be displayed.
- 5. You can also take the printout of the votes cast by you by clicking on the print option on the confirmation page.
- 6. Once you confirm your vote on the resolution, you will not be allowed to modify your vote.

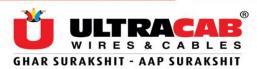

#### **General Guidelines for shareholders**

- 1. Institutional shareholders (i.e. other than individuals, HUF, NRI etc.) are required to send scanned copy (PDF/JPG Format) of the relevant Board Resolution/ Authority letter etc. with attested specimen signature of the duly authorized signatory(ies) who are authorized to vote, to the Scrutinizer by e-mail to <a href="mailto:piyushjethva@gmail.com">piyushjethva@gmail.com</a> with a copy marked to evoting@nsdl.co.in.
- 2. It is strongly recommended not to share your password with any other person and take utmost care to keep your password confidential. Login to the e-voting website will be disabled upon five unsuccessful attempts to key in the correct password. In such an event, you will need to go through the "Forgot User Details/Password?" or "Physical User Reset Password?" option available on www.evoting.nsdl.com to reset the password.
- 3. In case of any queries, you may refer the Frequently Asked Questions (FAQs) for Shareholders and e-voting user manual for Shareholders available at the download section of <a href="https://www.evoting.nsdl.com">www.evoting.nsdl.com</a> or call on toll free no.: 1800 1020 990 and 1800 22 44 30 or send a request to at <a href="mailto:evoting@nsdl.co.in">evoting@nsdl.co.in</a>

Process for those shareholders whose email ids are not registered with the depositories/company for procuring user id and password and registration of e mail ids for e-voting for the resolutions set out in this notice:

- 1. In case shares are held in physical mode please provide Folio No., Name of shareholder, scanned copy of the share certificate (front and back), PAN (self attested scanned copy of PAN card), AADHAR (self attested scanned copy of Aadhar Card) by email to <a href="mailto:cs@ultracab.in">cs@ultracab.in</a>
- 2. In case shares are held in demat mode, please provide DPID-CLID (16 digit DPID + CLID or 16 digit beneficiary ID), Name, client master or copy of Consolidated Account statement, PAN (self attested scanned copy of PAN card), AADHAR (self attested scanned copy of Aadhar Card) to cs@ultracab.in If you are an Individual shareholders holding securities in demat mode, you are requested to refer to the login method explained at step 1 (A) i.e.Login method for e-Voting for Individual shareholders holding securities in demat mode.
- 3. Alternatively shareholder/members may send a request to <a href="evoting@nsdl.co.in">evoting@nsdl.co.in</a> for procuring user id and password for e-voting by providing above mentioned documents.
- 4. In terms of SEBI circular dated December 9, 2020 on e-Voting facility provided by Listed Companies, Individual shareholders holding securities in demat mode are allowed to vote through their demat account maintained with Depositories and Depository Participants. Shareholders are required to update their mobile number and email ID correctly in their demat account in order to access e-Voting facility.

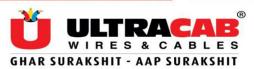

#### ANNEXURE TO THE NOTICE

#### EXPLANATORY STATEMENT PURSUANT TO SECTION 102 OF THE COMPANIES ACT, 2013

Pursuant to Section 102 of the Companies Act, 2013 ("the Act"), the following Explanatory Statement sets out all material facts relating to the Special business mentioned in the Notice:

## ITEM NO. 1: TO CONSIDER AND APPROVE INCREASE AUTHORISED SHARE CAPITAL AND ALTERATION OF CAPITAL CLAUSE OF THE MEMORANDUM OF ASSOCIATION OF THE COMPANY

The Shareholders are informed that the existing Authorised Share Capital of the Company is Rs.20,00,00,000 (Rupees Twenty Crore Only) divided into 10,00,00,000 (Ten Crores) equity shares of Rs. 2/- (Rupees Two only) each out of which the paid-up share capital of the Company is Rs. 19,08,45,000 (Rupees Nineteen Crore Eight Lakhs Forty-Five Thousand Only) divided into 9,54,22,500 (Nine Crore Fifty-Four Lakhs Twenty-Two Thousand Five Hundred) equity shares of Rs. 2/- each.

The Board of Directors of the Company at its meeting held on Tuesday, 20th day of February 2024 have recommended the issuance of Rights Issue. The Board has also approved a rights issue of equity shares up to Rs. 4990 lakhs, the price, ratio, and the number of shares to be decided later. In such a case the total paid-up capital shall exceed the present Authorized Share Capital of the Company. In view of the proposed issuance of the Rights Issue of Equity Shares the Authorised Share Capital of the Company needs to be increased from Rs. 20 Crores to Rs. 30 Crores by additional 5,00,00,000 (Five Crore) equity shares of Rs. 2/- (Rupees Two only) each.

The Board of Directors at their meeting held on 20<sup>th</sup> February 2024 approved the proposal to increase the Authorized Share Capital of the Company and consequent amendments to the Memorandum of the Company. An increase in Authorized Share Capital would necessitate amendment to Clause V of the Memorandum of Association of Company and would require members' approval by passing ordinary Resolutions. The Authorised Share Capital after increase will be as under:

V. The Authorised Share Capital of the Company is Rs. 30,00,00,000 (Rupees Thirty Crore only) divided into 15,00,00,000 (Fifteen Crore) Equity Shares of Rs. 2/- (Rupees Two) each.

The Board of Directors of your Company consider that the proposed resolutions are in the interest of the Company and pursuant to Regulation 17(11) of Securities and Exchange Board of India (Listing Obligations and Disclosure Requirements) Regulations, 2015, as amended, the Board recommends them for your approval as Ordinary Resolution.

No person, as specified under Section 102(1)(a) of the Companies Act, 2013, is in any way concerned or interested, except their shareholding, in these Resolutions proposed to be passed.

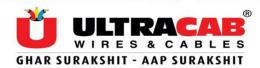

#### Form No. MGT-11

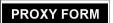

## [Pursuant to section 105(6) of the Companies Act, 2013 and rule 19(3) of the Companies (Management and Administration) Rules, 2014] ULTRACAB (INDIA) LIMITED

#### SURVEY NO. 262, B/H. GALAXY BEARINGS LTD., SHAPAR (VERAVAL) DIST - RAJKOT-360024. Tel No. 02827 253122 / 23

CIN: L31300GJ2007PLC052394

| Regi<br>E-ma<br>Folio | e of the member (s): stered address: nil ld: No/ Client ld:                                                                                                    |                   |                         |         |
|-----------------------|----------------------------------------------------------------------------------------------------|-------------------|-------------------------|---------|
| I/We                  | , being the member (s) ofshares of the Ultracab (India) Limited                                                                                                    | l, hereby         | / appoint               |         |
| 1. Na                 | ame:Address:                                                                                                    |                   |                         |         |
| E-ma                  | ail ld:Signature:                                                                                                    | or faili          | ng him/her              |         |
| 2.Na                  | me:Address:                                                                                                    |                   |                         |         |
| E-ma                  | ail ld: Signature:                                                                                                    |                   | ,                       |         |
|                       | y/our proxy to attend and vote (on a poll) for me/us and on my/our beha                                                                                                    |                   |                         | -       |
| Gala                  | ring of the Company to be held on Thursday, 21 <sup>st</sup> March 2024 at Regixy Bearings Ltd., Shapar (Veraval) Dist-Rajkot- 360024 and at any adjour<br>autions set out in the Notice convening the meeting, as are indicated below | nment tl          | •                       |         |
| Sr.                   | Resolution                                                                                                    |                   | 1                       | /ote    |
| No.                   |                                                                                                    |                   | (Optional see Note 2 )* |         |
|                       |                                                                                                    |                   | For                     | Against |
| 1                     | To consider and approve increase authorised share capital and                                                                                                    |                   |                         |         |
|                       | Alteration of capital clause of the memorandum of association of the co                                                                                                    | mpany             |                         |         |
| Sign                  | ed thisday of2024                                                                                                    | Affix Re<br>Stamp |                         |         |
| ٥.                    | Signature of 1 <sup>st</sup> Proxy holder(s)                                                                                                    | iture of s        | shareholder             |         |

#### Notes:

- 1. This form of proxy in order to be effective should be duly completed and deposited at the Registered Office of the Company, not less than 48 hours before the commencement of the Meeting.
- 2. \*It is optional to indicate your preference. If you leave the 'For' or `Against' column blank against any or all Resolutions, your Proxy will be entitled to vote in the manner as he/she thinks appropriate.

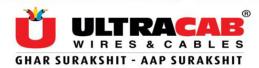

#### **ATTENDANCE SLIP**

# ULTRACAB (INDIA) LIMITED SURVEY NO. 262, B/H. GALAXY BEARINGS LTD., SHAPAR (VERAVAL) DIST.- RAJKOT-360 024. Tel No. 02827 253122 / 23]

CIN: L31300GJ2007PLC052394

#### **EXTRA-ORDINARY GENERAL MEETING**

| Please fill this att | endance slip and hand it over | at the entrance of the venue of the meeting *DP                                                                   | , Id |
|----------------------|-------------------------------|----------------------------------------------------------------------------------------------------|------|
| No                   | *Client Id No                 | Regd. Folio No                                                                                                    |      |
|                      |                               |                                                                                                    |      |
| Name:                |                               |                                                                                                    |      |
|                      |                               | · · · · · · · · · · · · · · · · · · ·                                                                             |      |
| No. of Shares held:  |                               | _                                                                                                    |      |
|                      |                               | General Meeting of Ultracab (India) Limited on Thurso<br>2, B/h. Galaxy Bearings Ltd., Shapar (Veraval) Dist-Raji |      |
|                      |                               | Signature of the Member / Proxy                                                                                   | 1    |

<sup>\*</sup>Applicable to members holding shares in electronic form

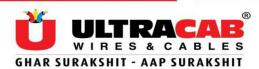

#### FORM FOR UPDATION/REGISTRATION OF E-MAIL ADDRESS

| To,                                                                                                    |
|----------------------------------------------------------------------------------------------------|
| Ultracab (India) Limited,                                                                                                    |
| Survey No.262,                                                                                                    |
| B/h. Galaxy Bearings Ltd.,                                                                                                    |
| Shapar (Veraval),                                                                                                    |
| Dist Rajkot – 360024.                                                                                                    |
| Sending of Notices, Annual Reports and Accounts & other documents through Electronic Mode                                                                                       |
| Dear Sirs,                                                                                                    |
|                                                                                                    |
| I hereby update/register my e-mail address provided below for receiving the Notices, Annual Reports and Accounts and other documents from the Company through electronic mode:- |
| E-mail Address:                                                                                                    |
| Name of the Sole /First Holder:                                                                                                    |
| DP ID/Client ID/ Registered Folio No.:                                                                                                    |
| Contact Nos.:                                                                                                    |
| Mobile:                                                                                                    |
| Landline:                                                                                                    |
|                                                                                                    |
|                                                                                                    |
| Signature of the Sole/First Holder                                                                                                    |
| Date:                                                                                                    |
| Notes:                                                                                                    |

- (1) The Notices, Annual Reports and Accounts and other documents are sent in electronic mode to those Shareholders who have registered their e-mail addresses with the Company or with the Depositories.
- (2) This Form can also be downloaded from the Company's website www.ultracabwires.com

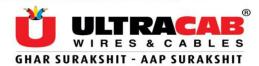

#### **Route Map**

#### **ULTRACAB (INDIA) LIMITED**

SURVEY NO. 262, B/H. GALAXY BEARINGS LTD., SHAPAR (VERAVAL) DIST.- RAJKOT-360024.

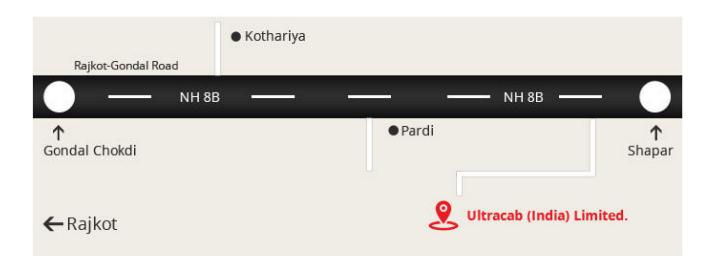

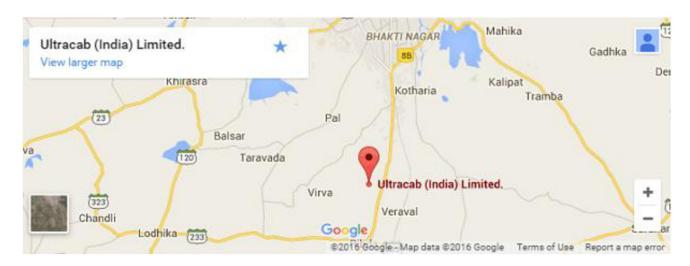